## **Como depositar no M3BANK**

**M3Bank** 

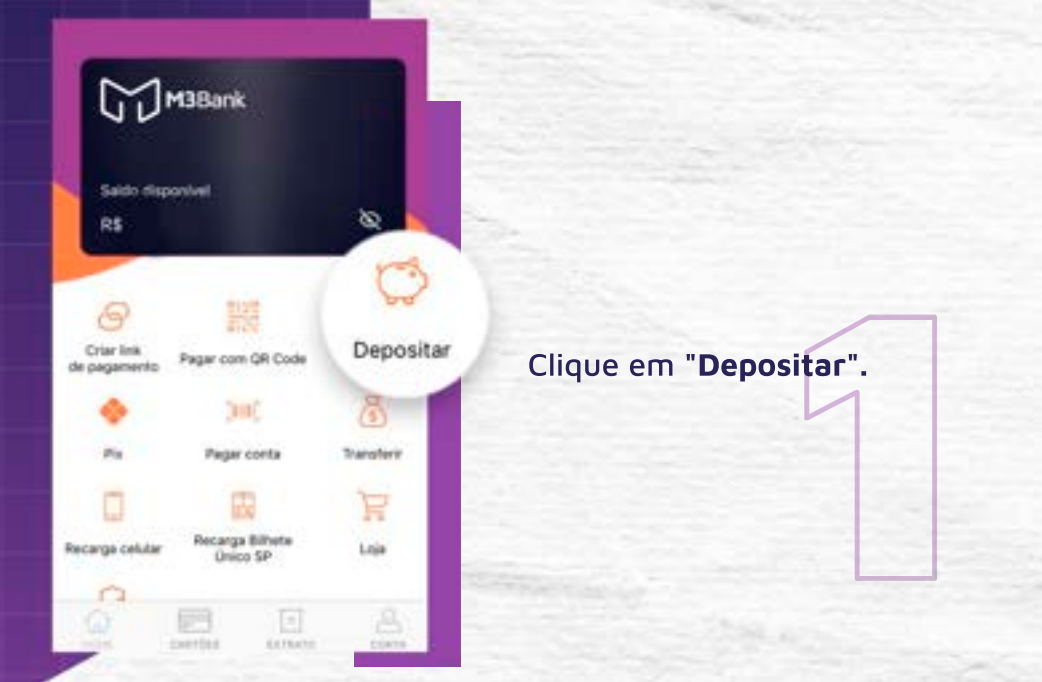

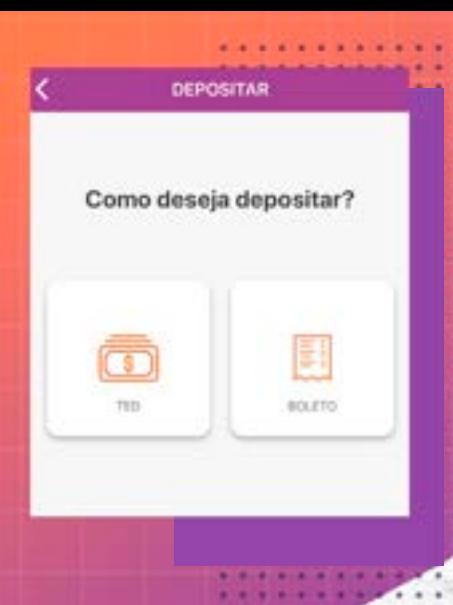

Nesta tela você tem **2 opções de Cash In.**

**"TED":** Nesta tela você tem todas as informações para realizar uma **TED** para sua conta.

**"BOLETO":** Nesta tela, informe o valor que você deseja depositar e clique em **"PROSSEGUIR".**

PROSSEGUIR".<br>Dorma de<br>pósito. Agora você pode escolher a forma de compartilhar o boleto de depósito.

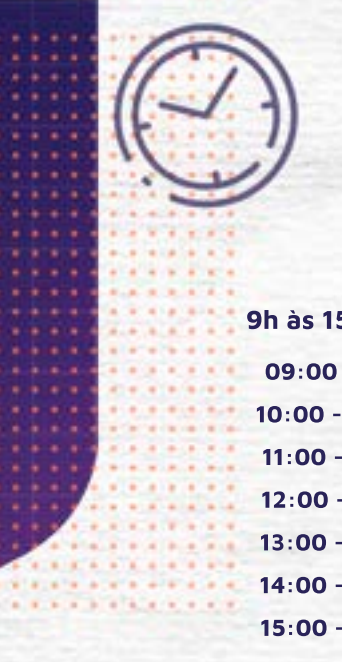

**Horários disponíveis pré-estabelecidos pela Instituição de Pagamento:** 

**Pagamento de Contas**  Contas de consumo -**7h30 às 16h**  Outros boletos - **7h às 20h30** 

mesmo dia)<br>
:00 (D + 0);<br>
:00 (D + 0);<br>
:00 (D + 0);<br>
:00 (D + 0);<br>
:00 (D + 0);<br>
:00 (D + 0);<br>
:00 (D + 0). **TED - Out (TED para outros bancos) 9h às 15h (o valor compensa no banco de destino no mesmo dia) 09:00 -** Processa todas as solicitações de 15:01 (D-1) a 09:00 (D + 0); **10:00 -** Processa todas as solicitações de 09:01 (D + 0) a 10:00 (D + 0); **11:00 -** Processa todas as solicitações de 10:01 (D + 0) a 11:00 (D + 0); **12:00 -** Processa todas as solicitações de 11:01 (D + 0) a 12:00 (D + 0); **13:00 -** Processa todas as solicitações de 12:01 (D + 0) a 13:00 (D + 0); **14:00 -** Processa todas as solicitações de 13:01 (D + 0) a 14:00 (D + 0); **15:00 -** Processa todas as solicitações de 14:01 (D + 0) a 15:00 (D + 0).

**TED In - AliasBank (Depósito via conta BV) 7h às 17h** (o valor compensa na conta no mesmo dia)

**P2P (Transferência entre contas) 24h / 7** (instantâneo)

**Recarga de Celular 24h / 7** (instantâneo)

4 **Recarga de Bilhete Único 24h / 7** (instantâneo, necessita confirmação no guichê da SPTrans)

## **Depósito por boleto**

O boleto pode ser pago em qualquer instituição, em qualquer horário. O valor compensa na conta em até 3 dias úteis após o pagamento.

## PensadoParaVocê **UMOOO** @m3bank m3-bank.com

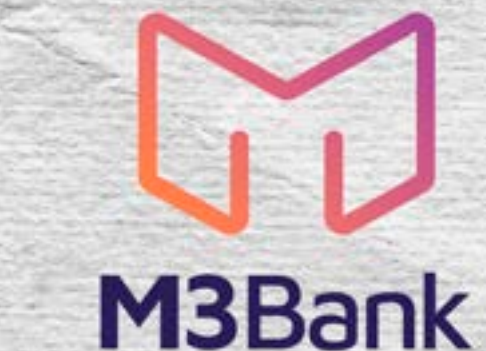